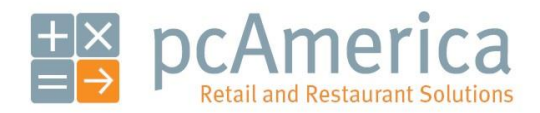

*One Blue Hill Plaza, 16th Floor, PO Box 1546 Pearl River, NY 10965 1-800-PC-AMERICA, 1-800-722-6374 (Voice) 845-920-0800 (Fax) 845-920-0880*

# Customer Loyalty - Simple

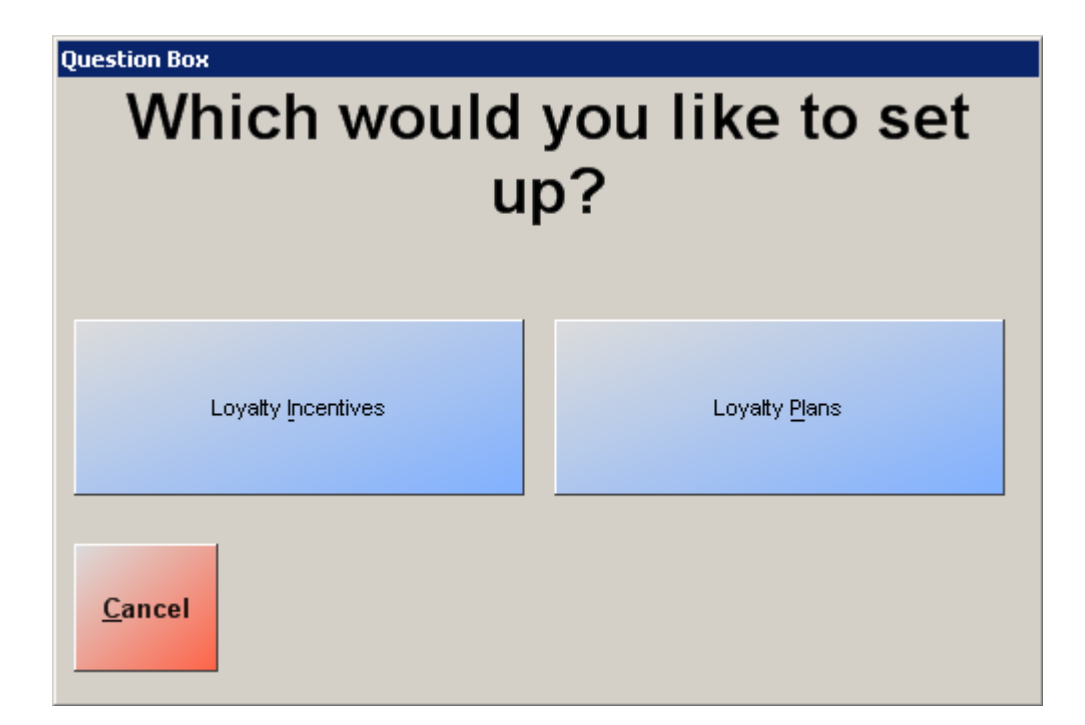

Setting up a loyalty plan… page 2 Setting up a loyalty incentive… page 3 Adding a loyalty incentive to a loyalty plan… page 5 Adding a customer to a loyalty plan… page 7 Setting a default loyalty plan… page 8 Assigning bonus points to individual items… page 9 Making it so that bonus points correspond to dollars spent at your store or restaurant… page 10 Selecting a customer for an invoice… page 11

#### **Setting up a loyalty plan**

To set up a loyalty plan, open CRE/RPE, select **Manager**, provide the requested credentials, and then follow these steps.

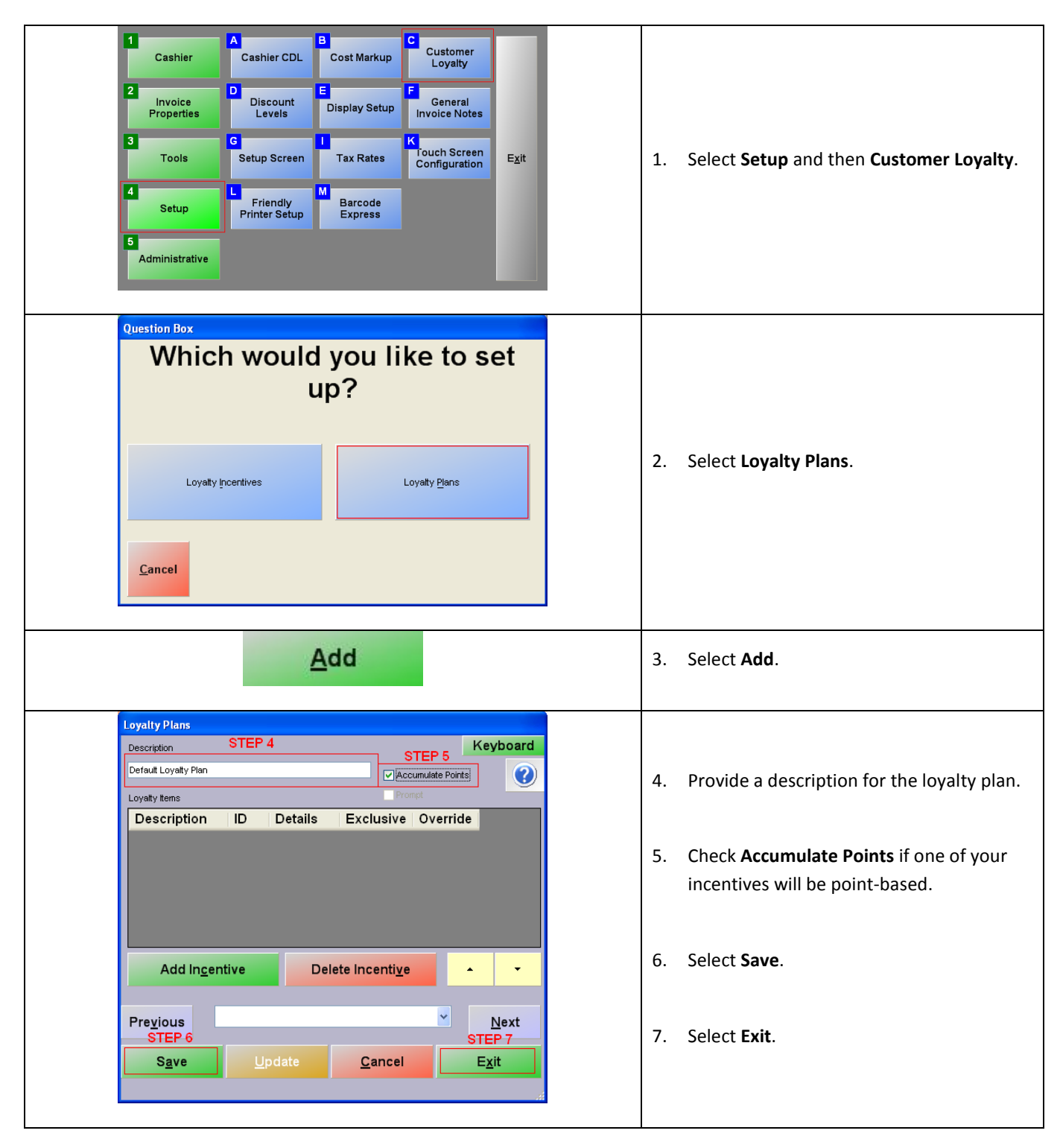

# **Setting up a loyalty incentive**

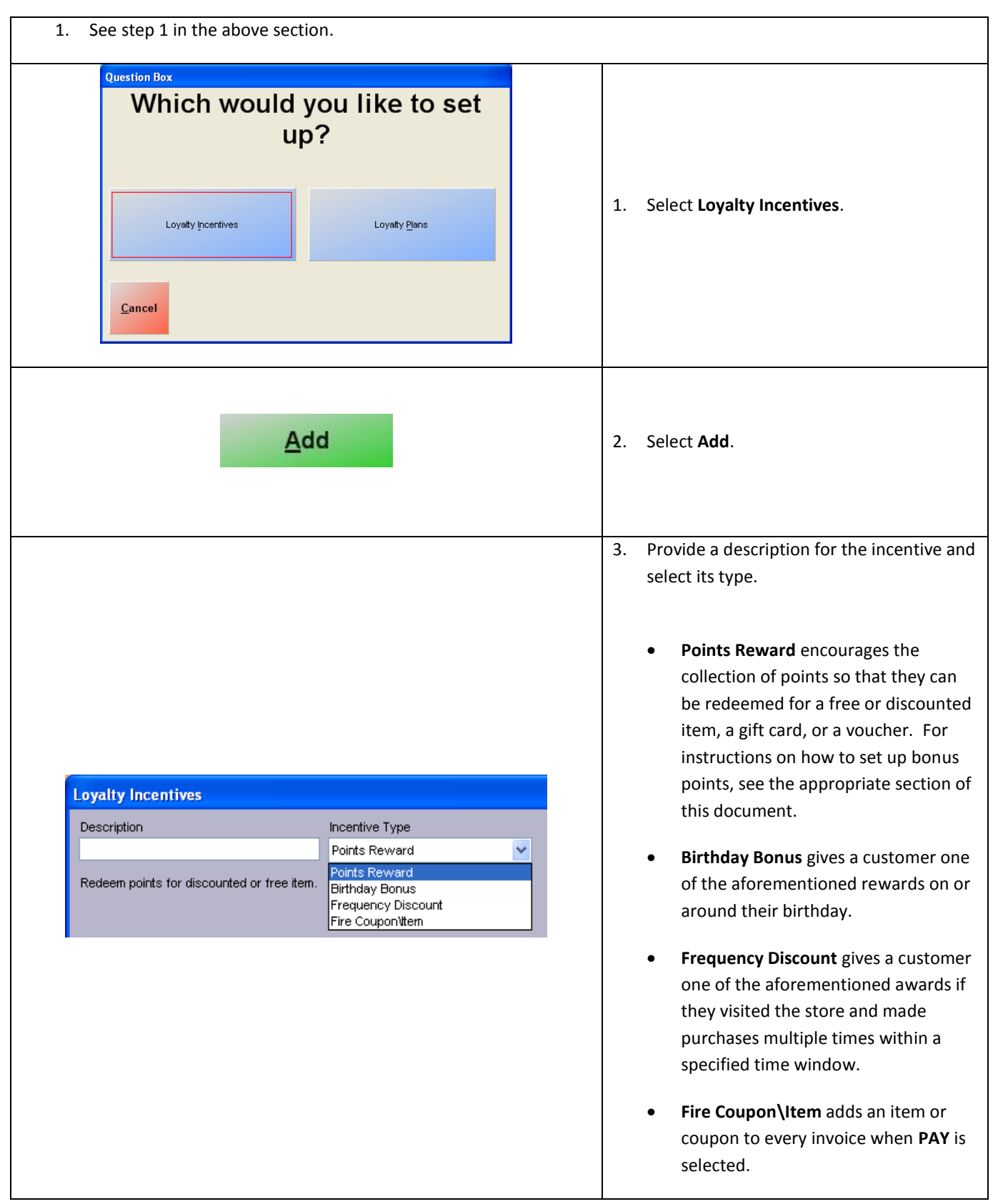

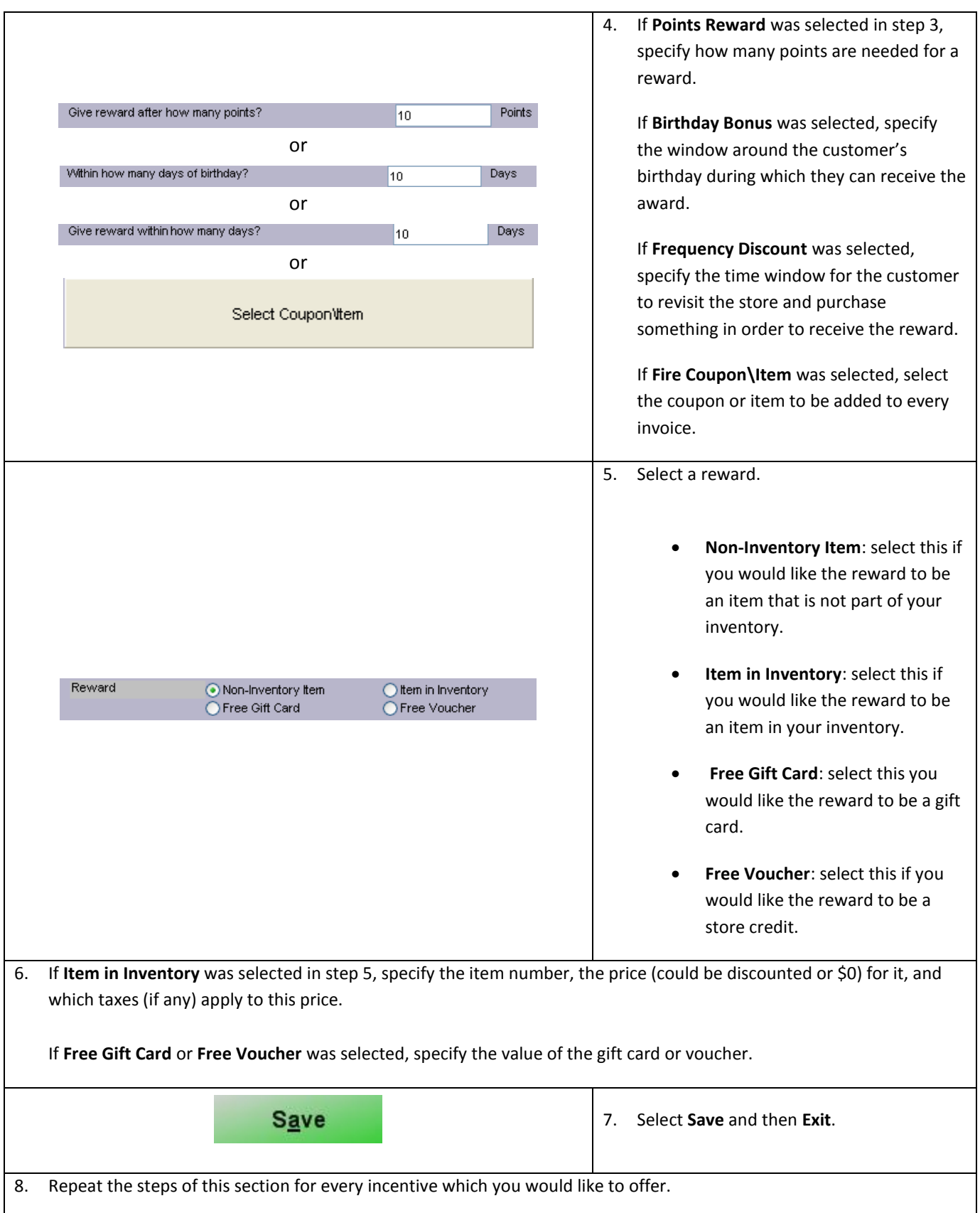

# **Adding a loyalty incentive to a loyalty plan**

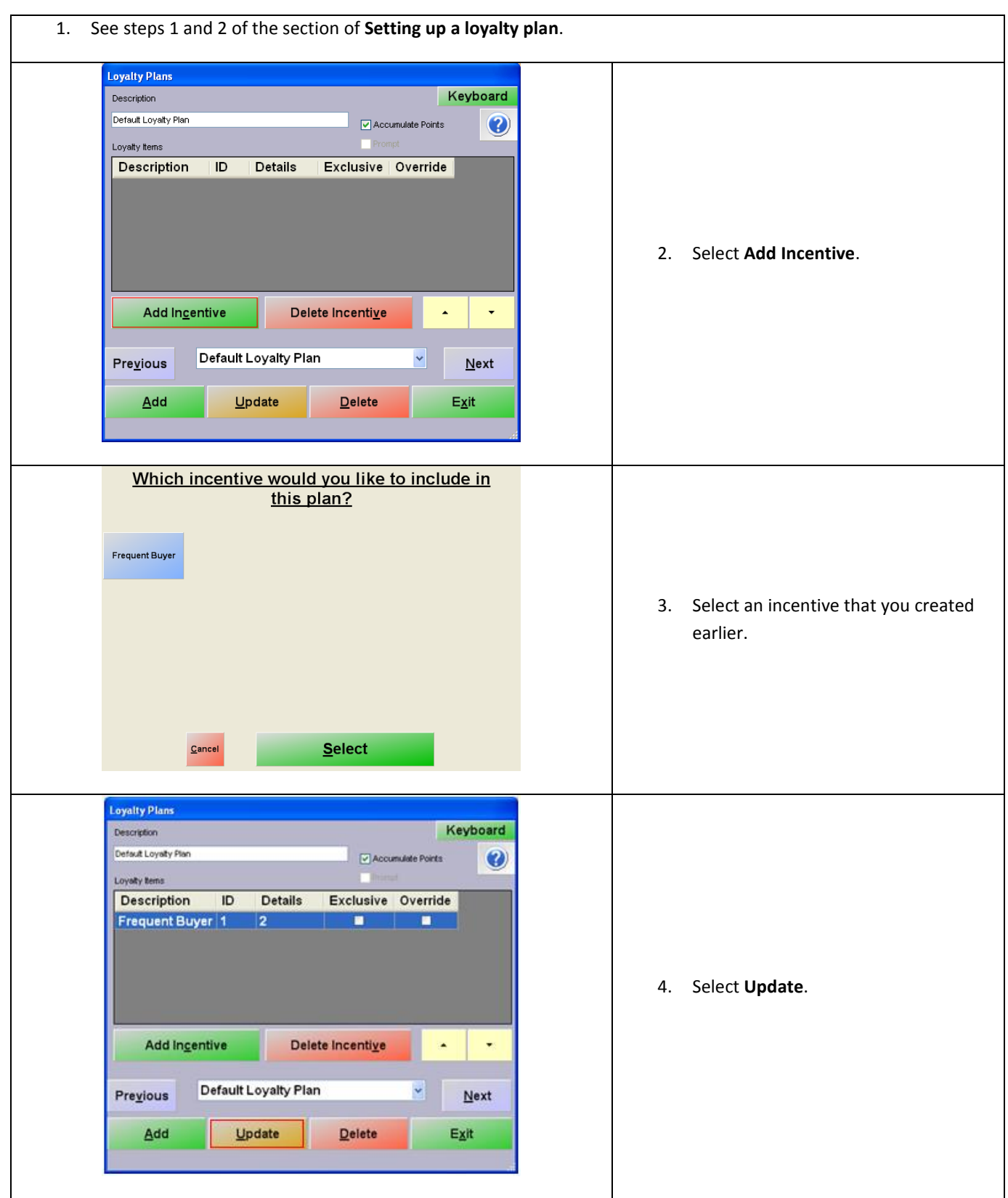

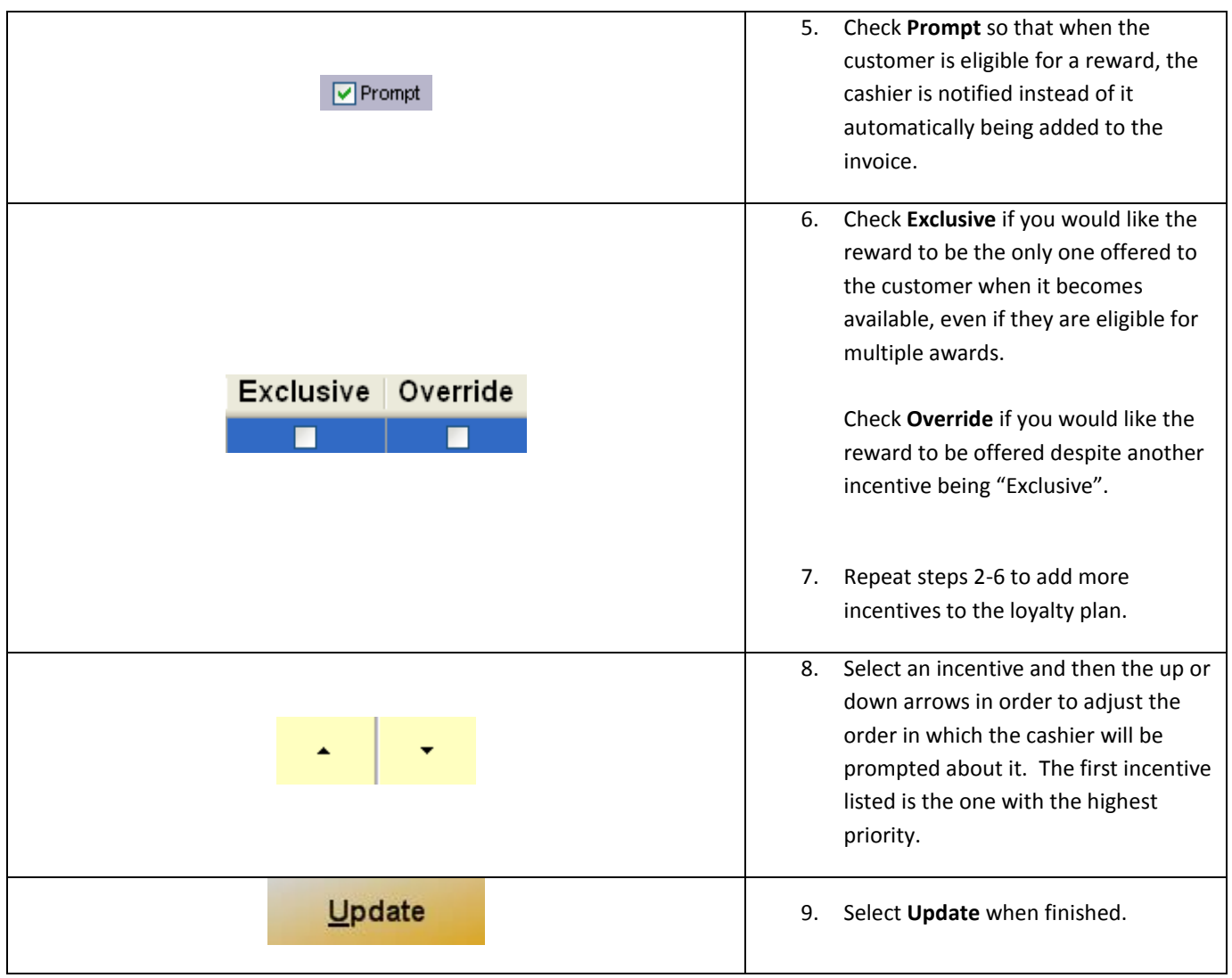

## **Adding a customer to a loyalty plan**

To add a customer to a loyalty plan, select **Manager** from the login screen, provide the requested credentials, and follow these steps.

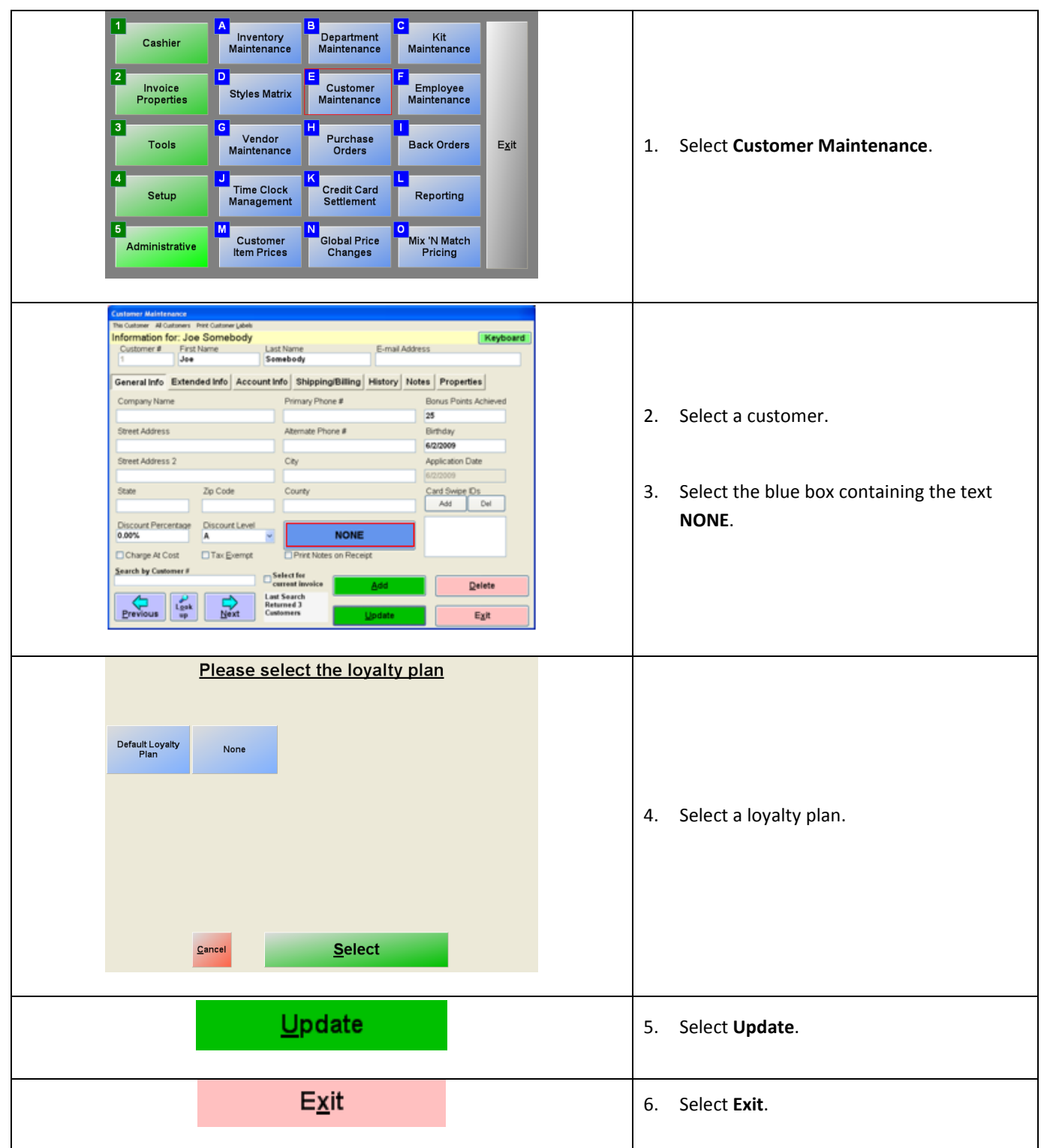

# **Setting a default loyalty plan**

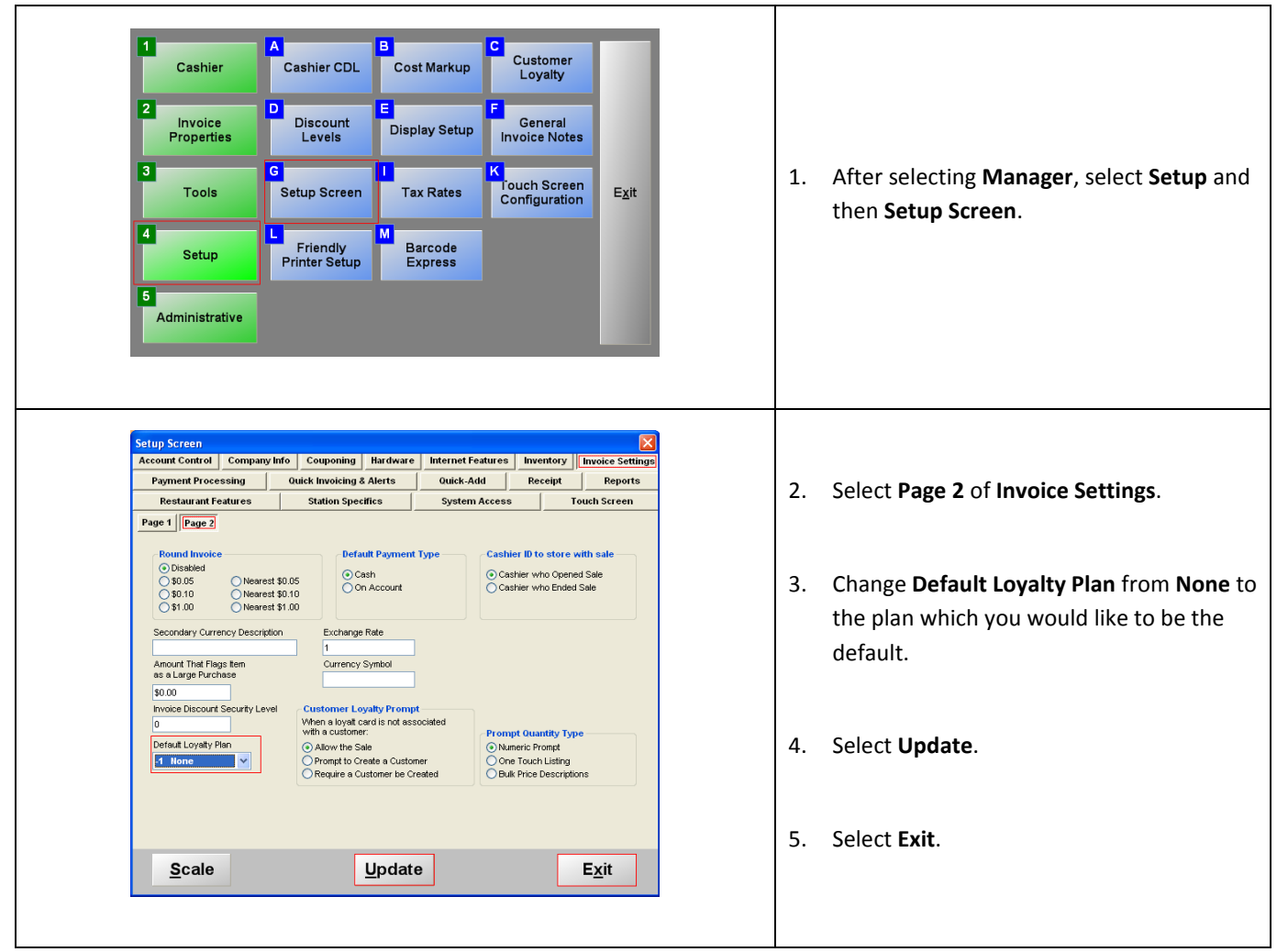

**Assigning bonus points to individual items**

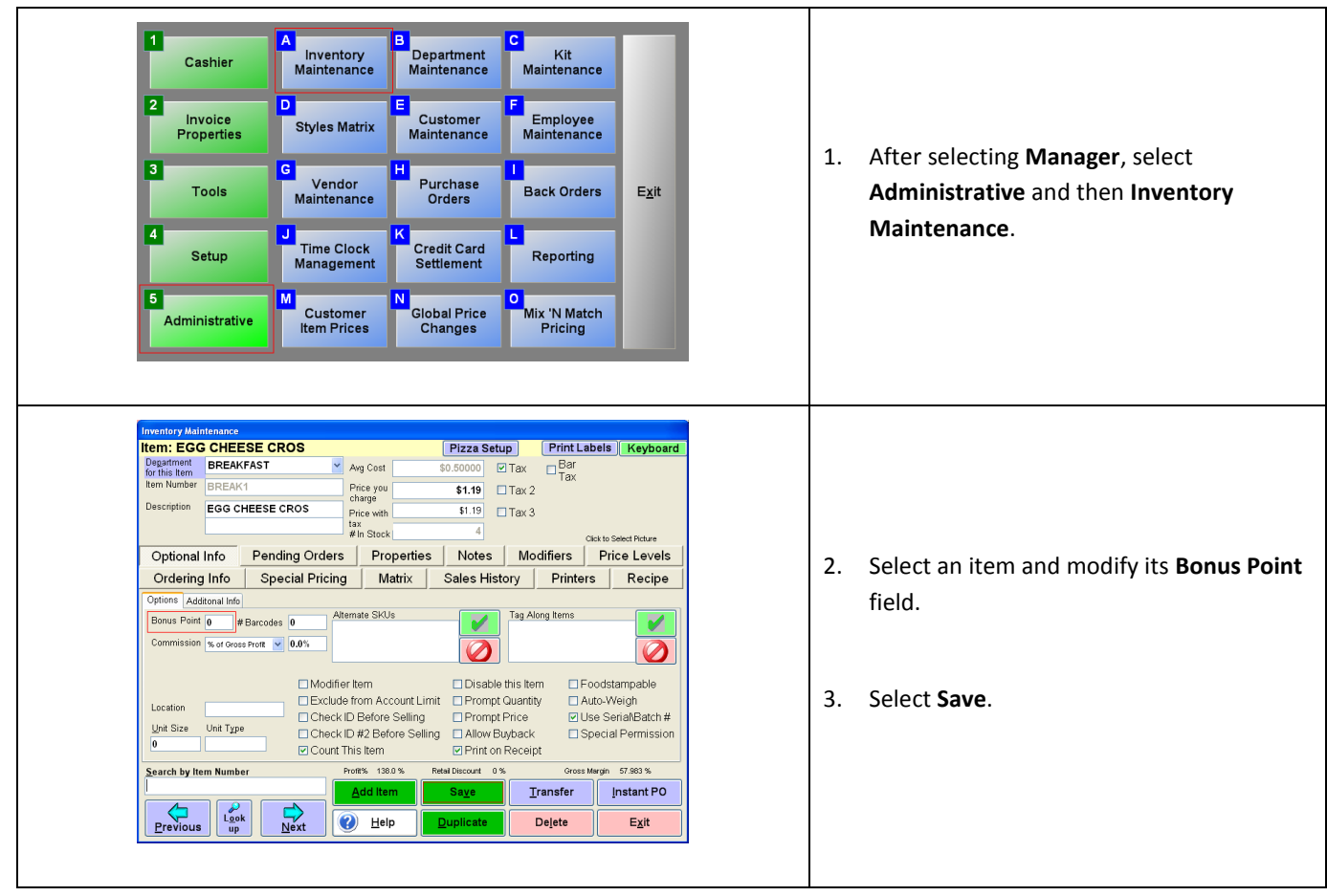

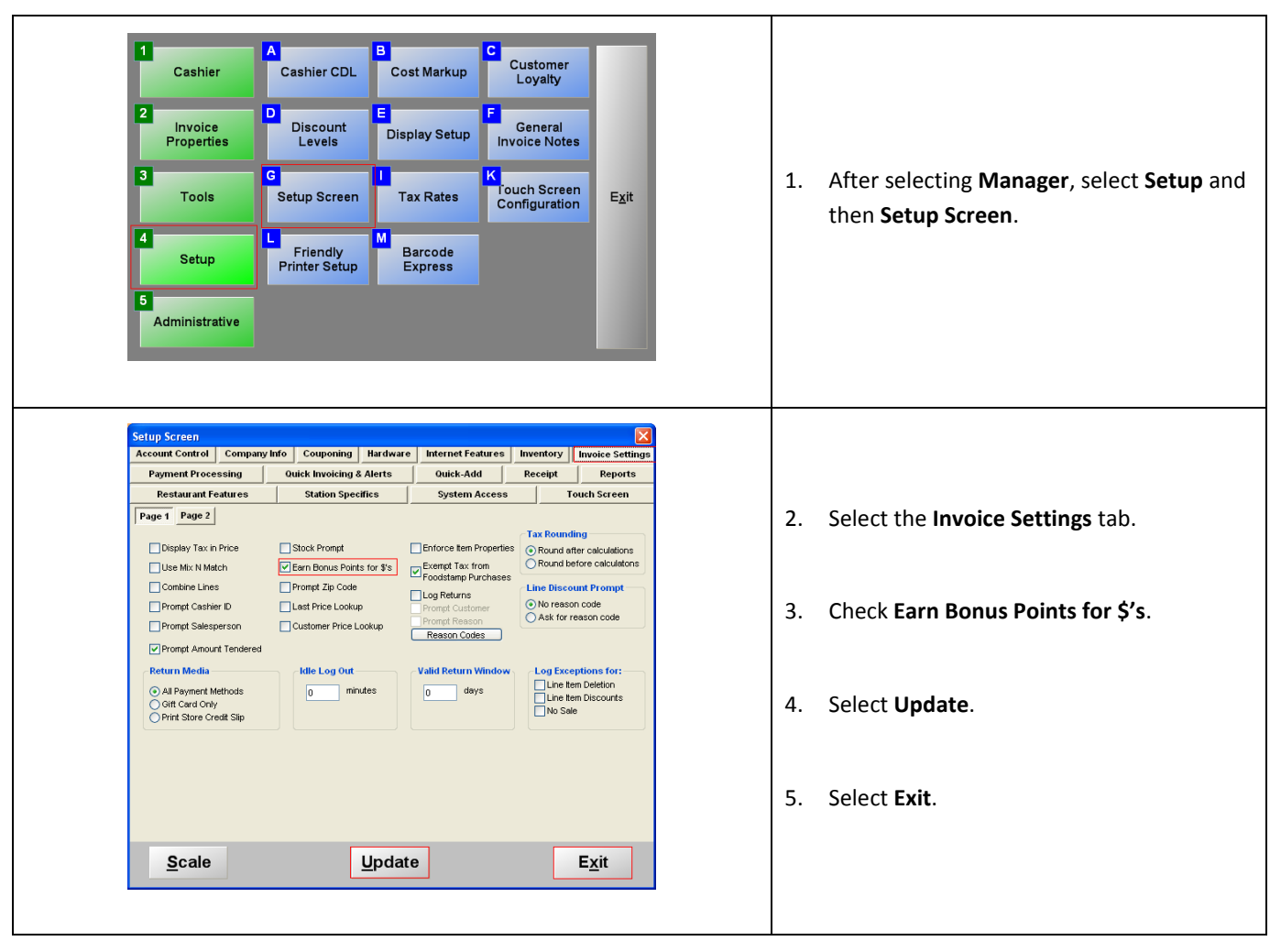

## **Making it so that bonus points correspond to dollars spent at your store or restaurant**

#### **Selecting a customer for an invoice**

Selecting a customer when creating invoices is necessary for loyalty plans to work. You can do this from the invoicing screen of either CRE or RPE.

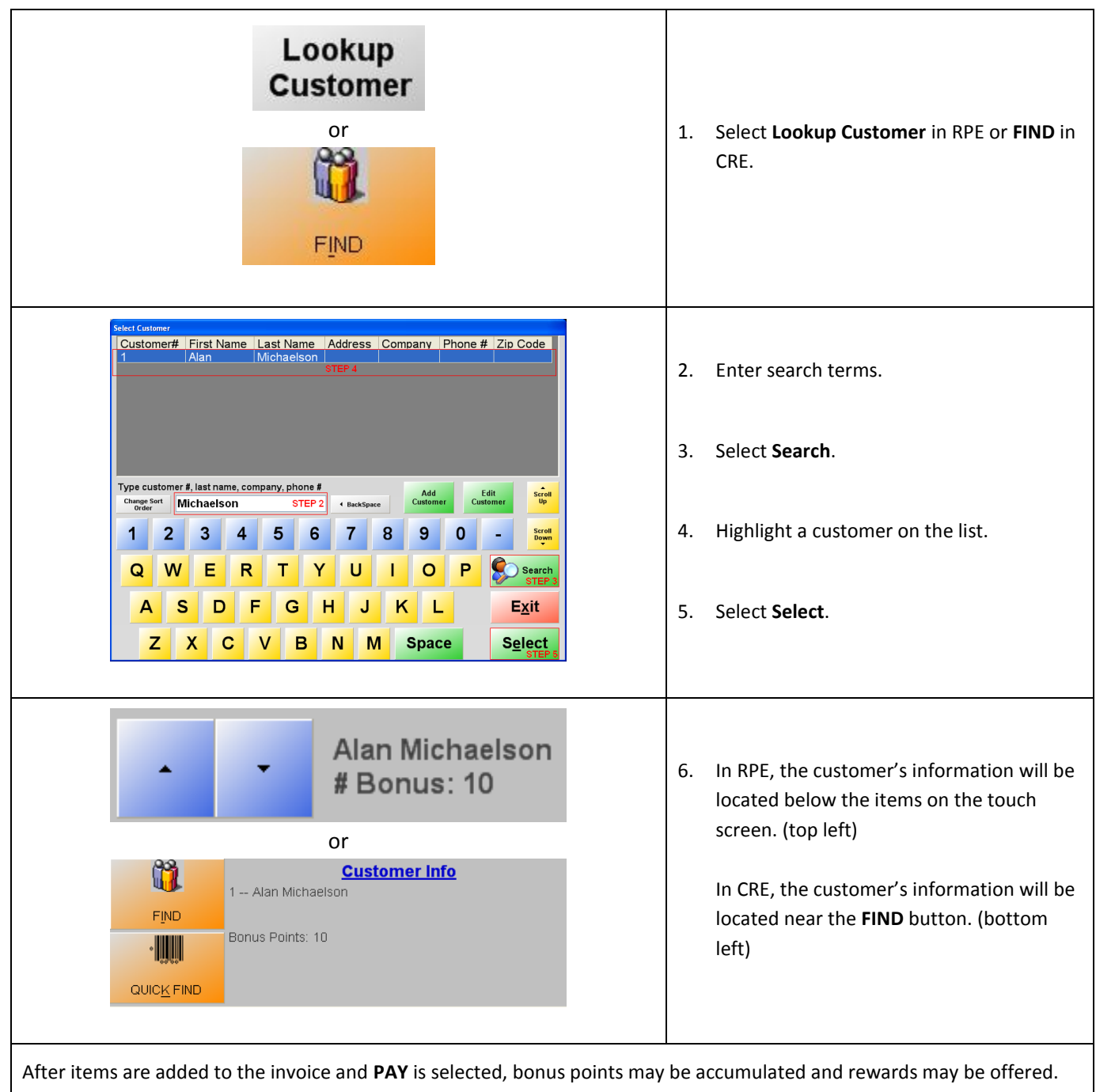